## Miten osallistun ja suoritan ammattipätevyyden valvotun verkkokoulutuksen?

# **Osallistuja**

#### **Ilmoittaudu verkkokoulutukseen nettisivuillamme**

Saat tunnukset Webautoon sähköpostitse. Kirjaudu Webautoon. Tunnistaudu henkilökohtaisilla verkkopankkitunnuksilla tai mobiilivarmenteella ja aloita koulutus.

#### **Voit suorittaa koulutuksen yhdessä päivässä (7h, 1h = 45min) tai kahtena peräkkäisenä päivänä (2 x 3,5h).**

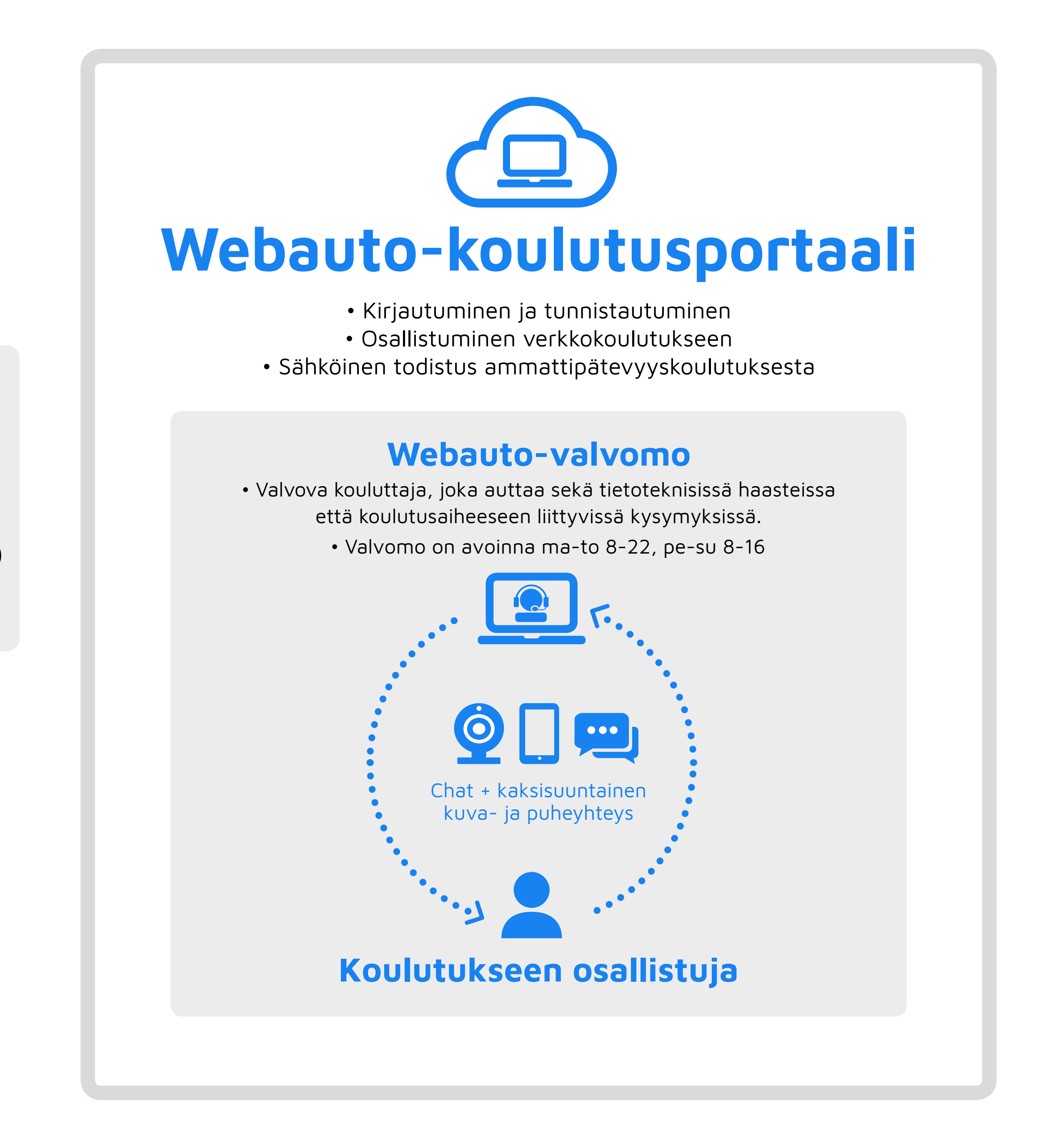

Koulutus tapahtuu verkossa, joten voit osallistua mistä haluat. Voit käyttää mitä tahansa uudehkoa tietokonetta, älypuhelinta tai tablettia. Tarvitset lisäksi Whatsapp- tai Signal-sovelluksen valvomon yhteyttä varten. Ne ovat ilmaisia ja helppoja asentaa puhelimeen.

#### **Voit vapaasti valita koulutuksen**

**aloitushetken**, kunhan ehdit suorittaa sen loppuun asti valvomon aukioloaikana.

#### **Kouluttajasi lähettää tiedon käydystä koulutuksesta Traficomille sähköisesti.**

#### **Palvelu laskutetaan valitsemasi Koulutuskeskuksen toimesta.**

Katso koulutuksen kustannukset valitun koulutuskeskuksen sivuilta.

**Tyytyväisyystakuu.** Laskutamme vasta kun koulutuspäivä on käyty kokonaisuudessaan loppuun.

### **Verkkokoulutuksemme ovat valvottuja verkkokoulutuksia**

Lisäksi saat todistuksen PDF-muodossa ammattipätevyyskoulutuksen suorituksesta itsellesi suoraan koulutusportaaliin.

Voit suorittaa kaikki vaadittavat viisi ammattipätevyden koulutuspäivää (35h/35h) verkkokoulutuksinamme. Näistä yhden tulee olla Ennakoiva ajaminen.